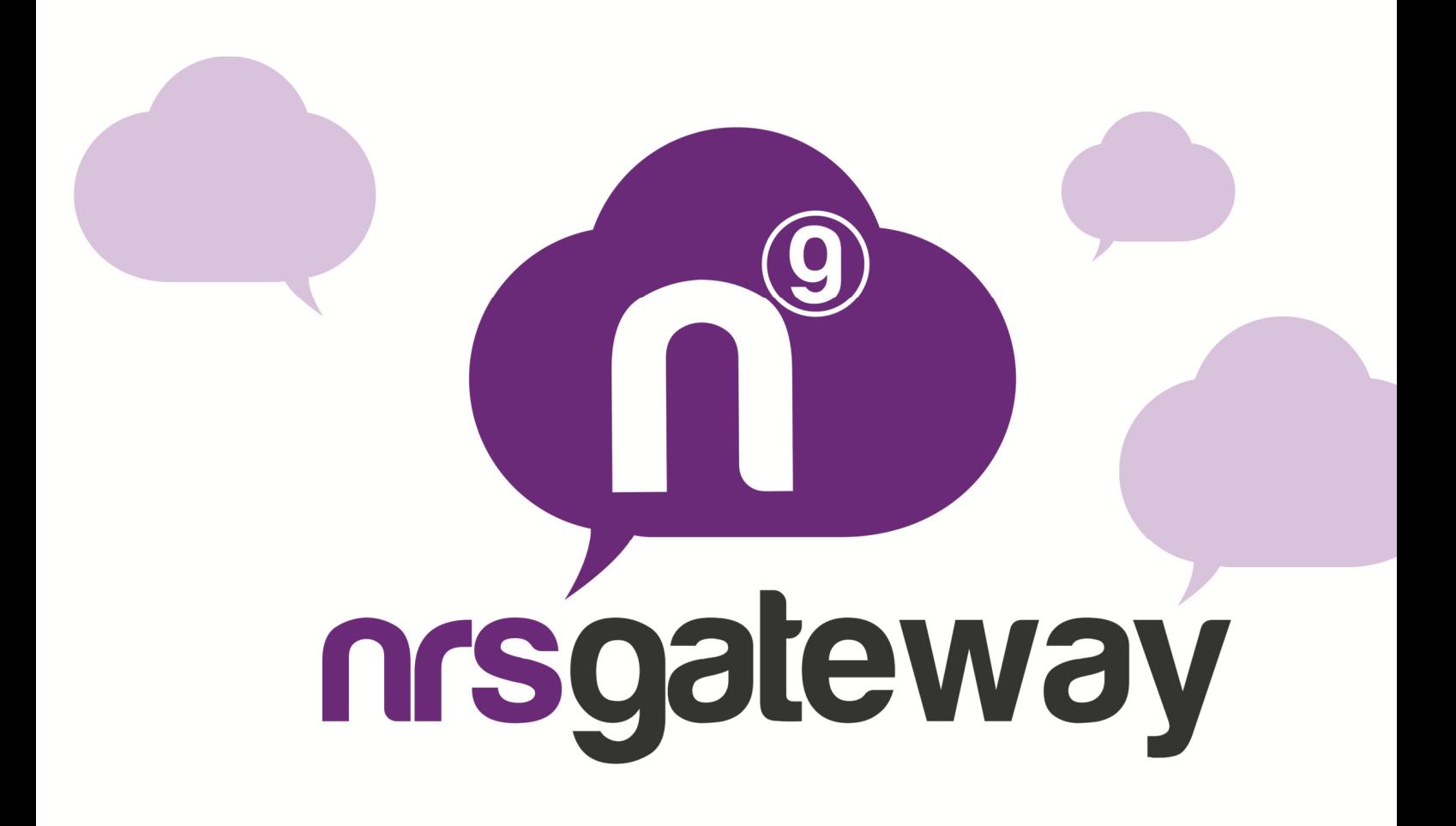

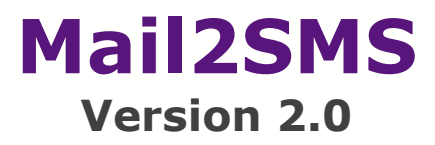

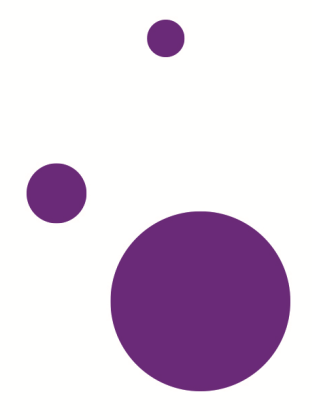

#### **Documentation on mail2sms**

option

#### Configuring the mail account on the NRS Gateway platform

To start sending SMS messages through the e-mail account, you must access the NRS Gateway platform through the link: http://www.nrsgateway.com and log in with your user account.

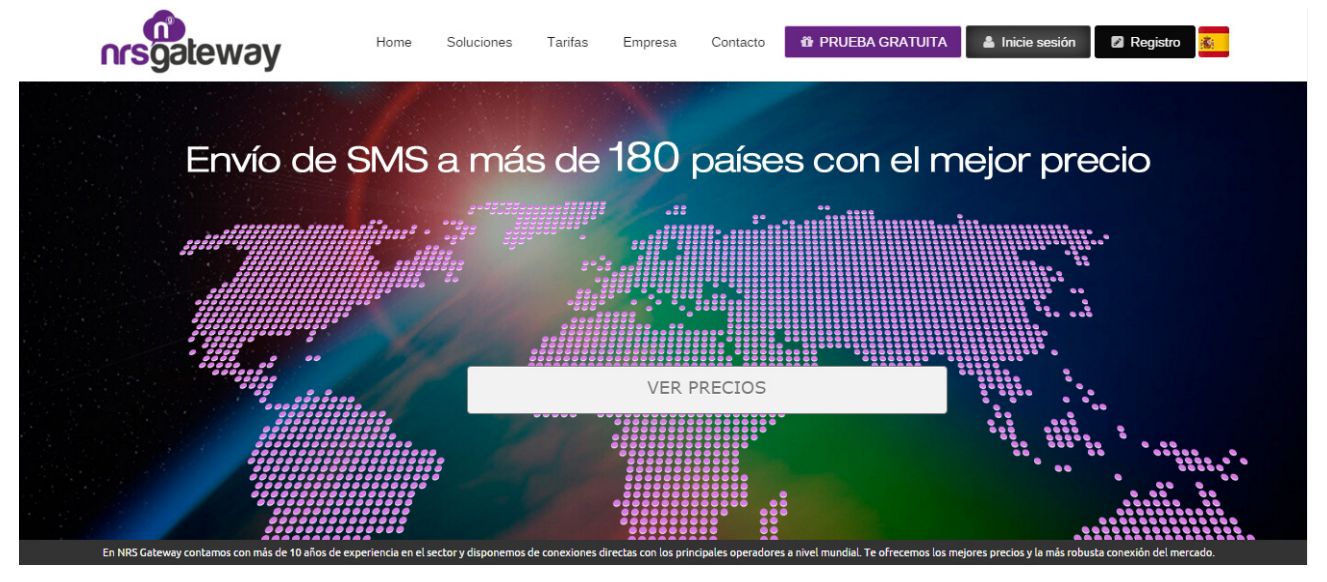

Once you have accessed the platform, select the Special Services/Mail2SMS

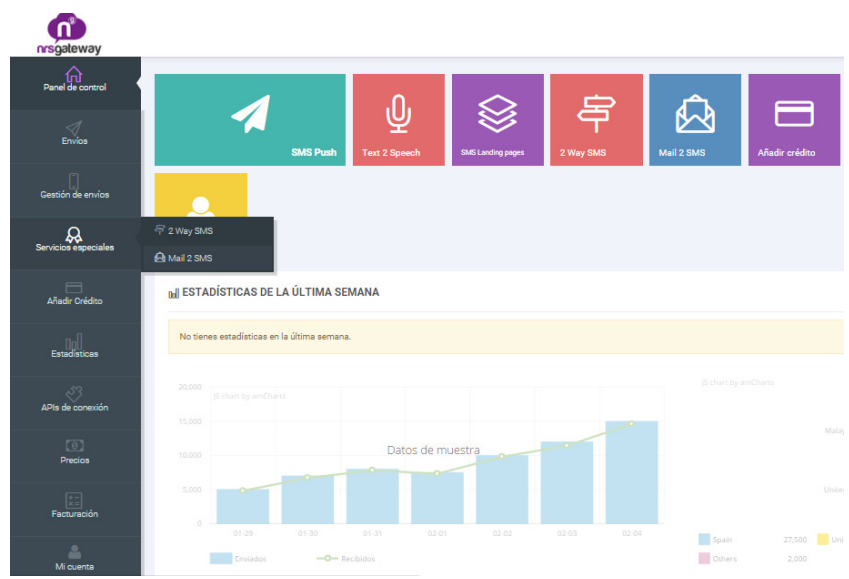

Select Add E-mail Address and configure your account as follows:

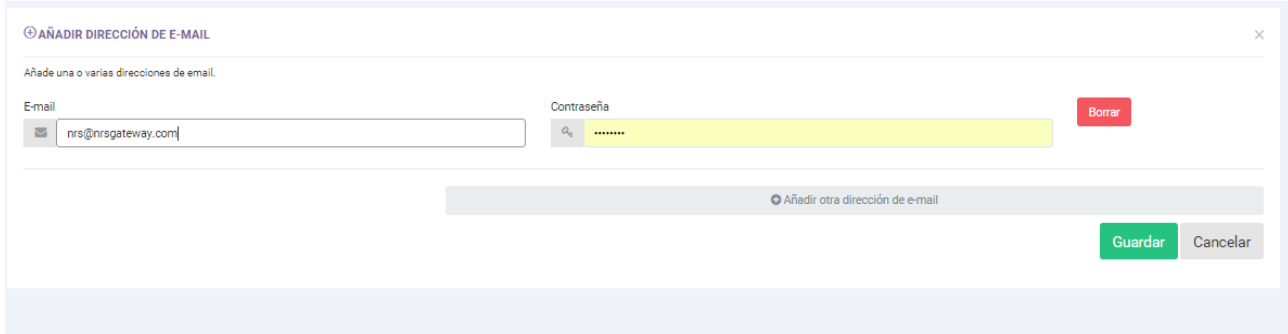

**E-mail**: The e-mail account from which messages are to be sent; you can add as many accounts as you wish.

**Password**: The password that must be include in the subject line when sending messages.

After entering these parameters, click Confirm and your e-mail account will already be configured for sending messages.

#### **Basic use of the service**

After configuring the e-mail and password in the NRS web tool, you can start sending messages.

To do this, you must send an e-mail to the recipient number in international format followed by "@mail2sms.nrsgateway.com".(Example for number in Spain: 34666555444@mail2sms.nrsgateway.com)

To send SMS to multiple recipients, you must enter each number as indicated, using the separation between e-mail addresses set by your e-mail platform (; in Outlook, space in Gmail, etc.)

On the subject line of the message you must include the password of the account previously set up in the form "pass=mypass".

The text message is entered in the body of the e-mail and must finish with END. The system will not handle message sending if the word END does not appear in uppercase.

The reason for this label is to limit exactly where the text ends to avoid the signature of the mail or other characters being included in the SMS to be sent and generating an additional cost for the user.

Example:

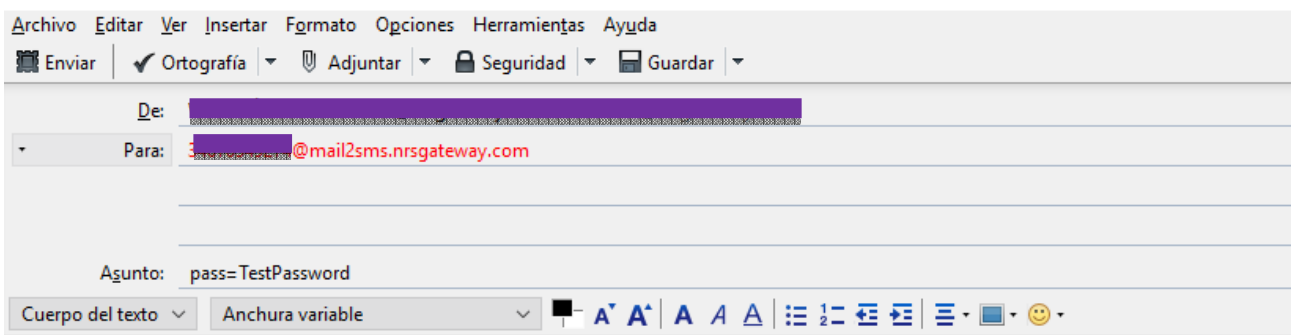

Hola, bienvenido a la plataforma más robusta de Mobile Marketing por SMS END

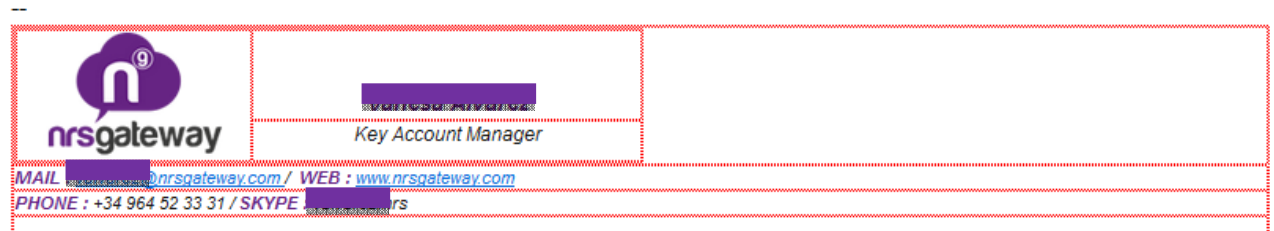

The text should not exceed 459 characters (the END string is not counted), which is the equivalent of three concatenated messages. If this limit is exceeded, the message will fail.

The message will be priced as a single message if equal to or less than 160 characters, as two messages if equal to or less than 306 characters, and as three messages if it exceeds 306 characters.

Keep in mind that certain characters such as the "€" or brackets "[]" occupy two characters.

## **Configuration of sender, reports and e-mail address to receive reports**

## **Configuration from NRS Gateway Platform:**

The sender parameters of the SMS, delivery reports and address for receiving reports can be configured by the web tool accessing http://dashboard.nrsgateway.com/ and clicking on "Special Services" Mail2SMS. Then select the "Settings" option in the registered e-mail account that you want to configure.

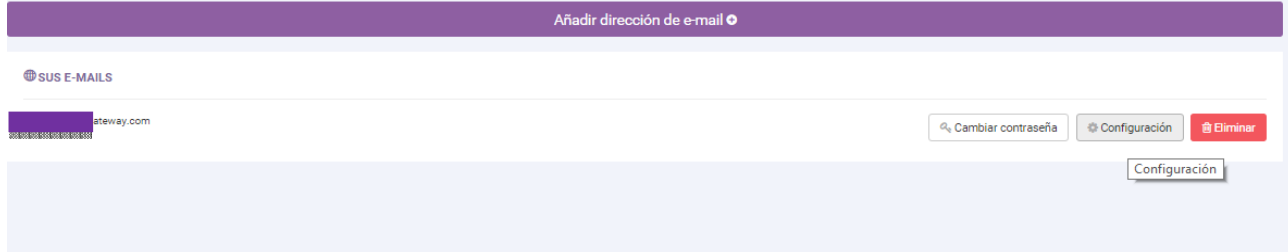

# Sender:

Allows generically setting the sender of the SMS; the options are:

**Use sender in e-mail subject line**: If this option is selected you must specify the sender in the subject line of the e-mail.

**Personalise sender** If selected, messages are sent with the sender specified in the text field.

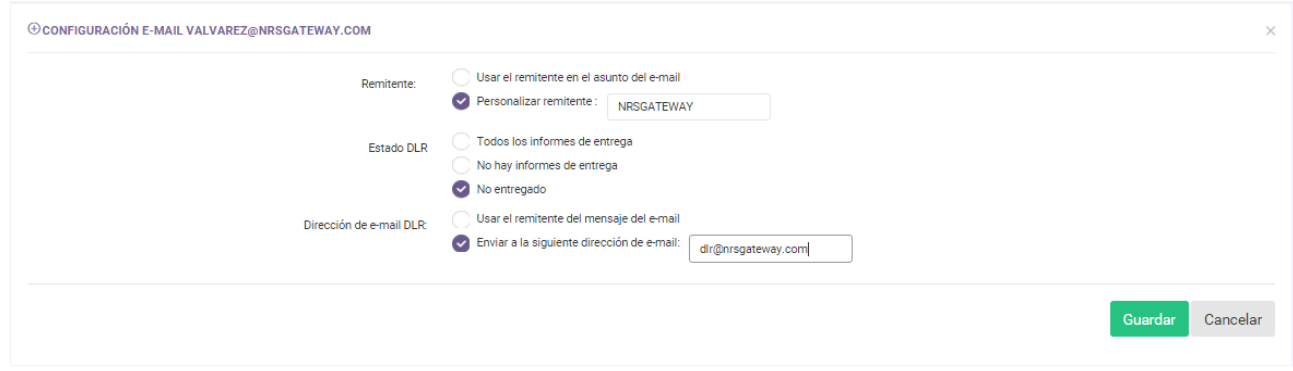

If you select the "Use sender in e-mail subject line" option and, when sending you not indicate this parameter in the subject line of the e-mail, the recipient will receive the SMS with the generic MAIL2SMS sender

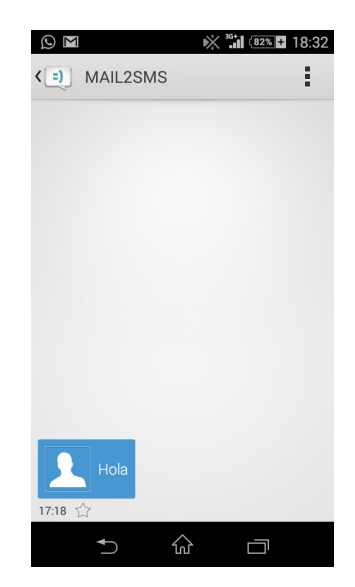

# Confirmation of delivery:

Optionally, the system enables the configuration of confirmations to know the status of sending. For this, the system will notify the indicated mail address by e-mail.

The options for configuration of this parameter are:

# **DLR status:**

 All delivery reports: The system will notify all delivery reports (delivered, undelivered, rejected, etc.)

No delivery reports: No delivery report will be sent by e-mail.

 Undelivered: Only reports on messages that were unable to be delivered will be sent.

# **DLR e-mail address:**

 Use the sender of the e-mail message: Delivery confirmations will be sent to the same e-mail from which the SMS was sent

 Send to the following e-mail address: Delivery confirmations will be sent to the specified e-mail

## **Configuration from the e-mail platform (e-mail subject line)**

The configuration of sending can be changed by adding parameters to the email subject line; the parameters allowed are:

 pass (required): the password that was previously configured on the web page must be indicated

 sender (optional): the sender of the SMS can be specified; if this option is specified, it takes priority with respect to the value configured on the web page.

 Dlr (optional): The possible options are 'yes' to receive delivery confirmation, 'no' to not receive delivery confirmation and 'failed' to receive only delivery confirmation of messages that were unable to be delivered; if this option is specified in the e-mail subject line, priority will be given with respect to the value configured on the web page.

A subject line example would be "pass=TestPassword dlr=failed sender=NRSGATEWAY"

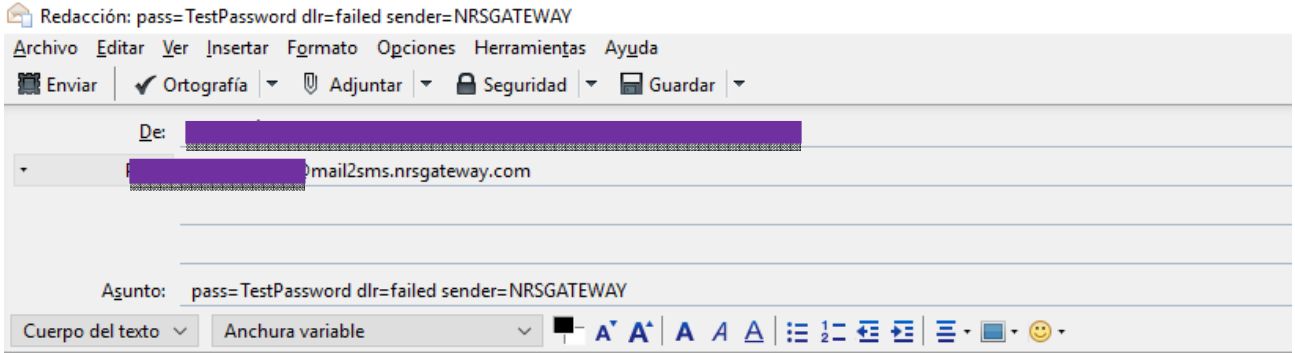

Hola, estás a un sólo paso de desatar todo el potencial del Mobile Marketing por SMS END

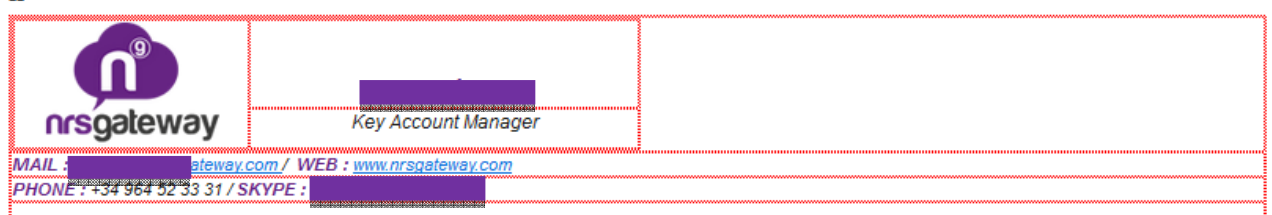